# **SAUVEZ YURK**

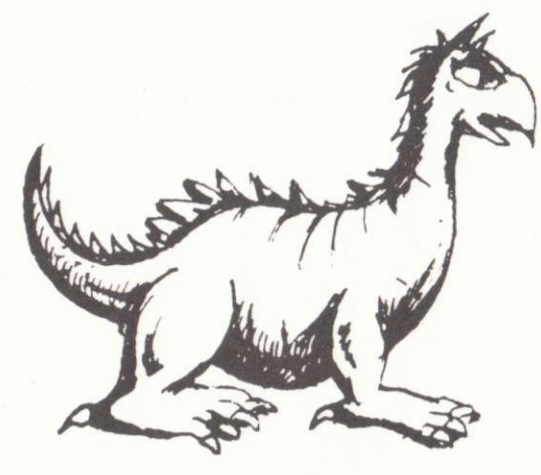

# **JUBI SOFT Entertainment Software**

## A) l'histoire

Vous êtes enfermé dans les enfers avec un gentil dragon, Yurk, votre seul compagnon d'infortune. Pour vous libérer, il vous faut trouver les 3 cristaux magiques.

#### B) Matériel nécessaire

SAUVEZ YURK fonctionne sur AMSTRAD CPC 464 (avec lecteur de disquette externe), CPC 664, CPC 6128 et CPC 6128 +

SAUVEZ YURK se joue au joystick ou au clavier (Flèches du curseur et COPY, ENTER ou RETURN).

### G) lnstructions de chargement

Suivez la procédure décrite ci:dessous :

- 1 Eteignez votre ordinateur.
- 2 Insérez la disquette dans le lecteur de disque.
- 3 Allumez votre ordinateur.
- 4 Tapez à l'aide du clavier les instructions suivantes : RUN"GO" et validez avec la touche RETURN.
- 5 Le jeu chargera alors automatiquement.

#### D) Le jeu

Voici l'écran de jeu avec des explications sur toutes les icônes du jeu :

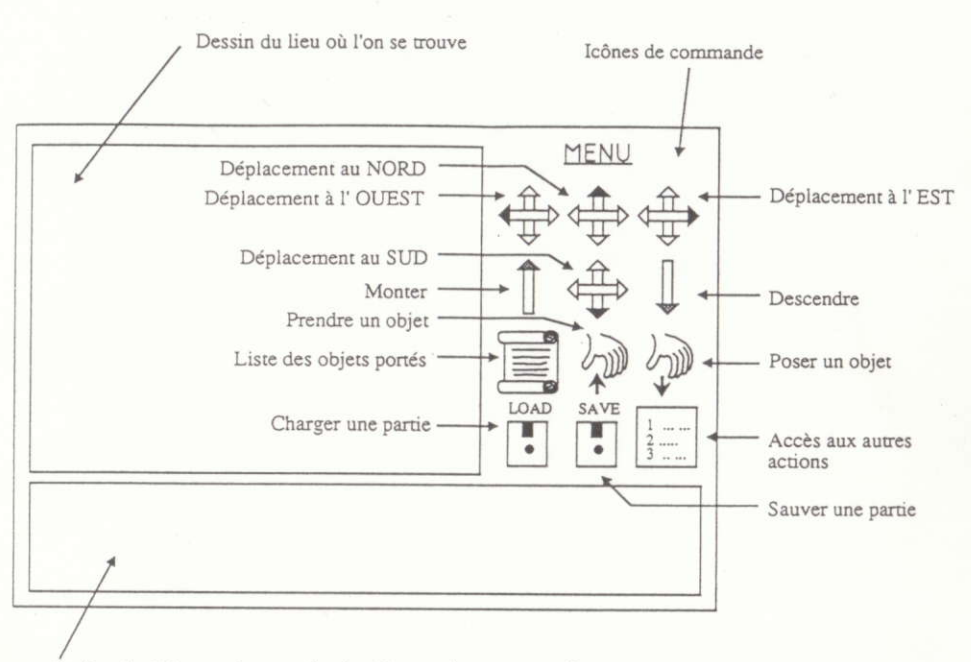

Fenêtre de dialogue résumant les dernières actions ayant eu lieu, ainsi que leurs effets. Egalement, description du site.

Pour sélectionner une icône, utiliser le Joystick ou les touches de déplacement. Pour valider une icône, appuyer sur le bouton Fire, ou sur les touches COPY, ENTER ou RETURN. Lors de la sélection d'une action ou bien d'un obiet dans la fenêtre de dialogue, c'est celui du centre, dans une couleur différente qui sera validé. Pour ne faire aucun choix. utiliser la touche ESC.

#### E) Sauvegarde/Chargement

Pour sauvegarder une partie, vous devez d'abord formater une disquette vierge (suivez les instructions du manuel fournies avec votre AMSTRAD). Dès que ceci est fait, il vous suffira de déplacer le curseur sur l'icône'SAVE'et de valider. Ensuite suivez les instructions affichées à l'écran.

Sauvez YURK is a registered trademark of UBI SOFT.

- \* Vous bénéficiez d'une garantie de 6 mois sur ce logiciel, en cas de problème, contactez EUROMAINTENANCE au 99 08 90 77.
- 3615 UBI SOFT